**Monthly Newsletter for Orange County IBM PC Users' Group Members** 

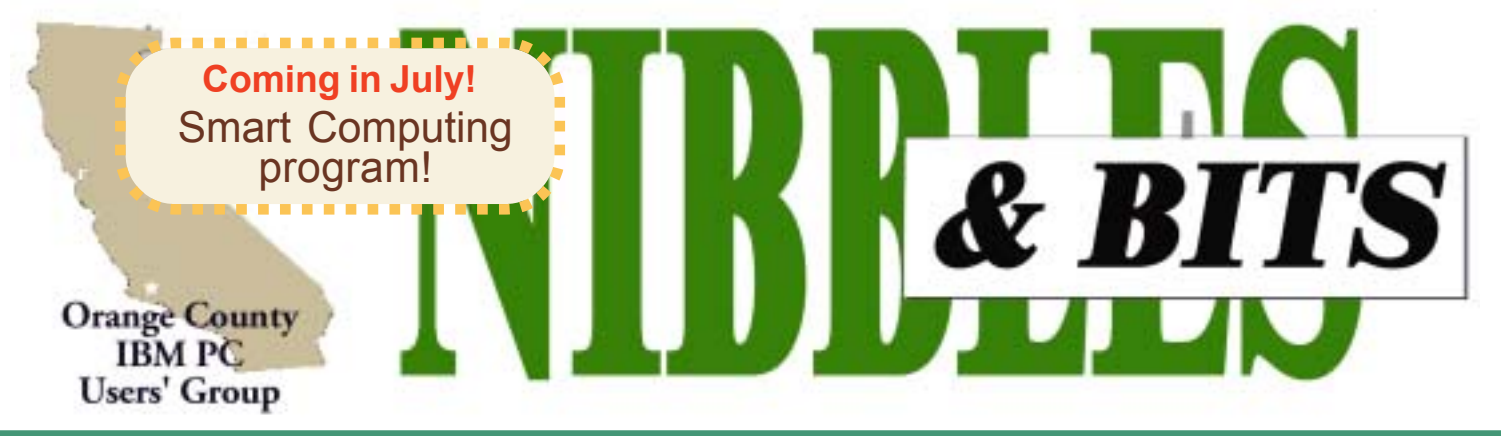

Tuesday, June 10, 6:30 p.m. at Sunny Hills Racquet Club, Fullerton - Bring a friend!

#### **JUNE PROGRAM**

## **Digital vs Film Cameras: What's the difference?**

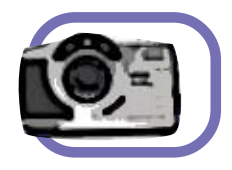

Digital photography has surpassed film photography in many areas. Yet, there are other areas where digital photography still has to catch up with film. Larry Klees, ORCOPUG member, **will talk about** the differences between digital and film photography at the **June 10 meeting.** He said he will also explain pixels and resolution, "since that topic is important and seems so often to be misunderstood.î In **addition, Larry promises** to reveal a few things digital camera salesmen aren't likely to tell you!

Although Larry **said he took his first** pictures at age nine in summer camp with a black and **white box camera, he has** not had extensive formal photographic training. But, **he has taken a 40**-hour periscope photography class and a two-hour digital camera class.

Larry's wide-ranging knowledge of cameras comes first-hand from his lifelong experience with them. In junior college, he drove from Orange County to Carlsbad Caverns and back with a borrowed 35mm single lens reflex camera

and took slides of the sites on the way.

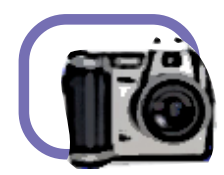

He said, "I finally bought my own 35mm range finder camera when I joined the Navy. Since that time, I have gone through numerous cameras, rolls of film, darkroom, and video equipment. I've done some aerial **and some** underwater photography.

ìThe first camera I used with **pixels was in 1972.** It had a \$40,000 lens and \$40,000,000 tripod. Iíve had the **opportunity to play** with infrared imagers and very high speed video. In **1983, I dabbled with using** dynamic memory chips as digital imagers. I eventually got a 1.4M **pixel** and later a 4M pixel camera, and have rented a variety of professional digital cameras up to 16M pixels."

Please come to this meeting and bring a friend!

**Film photography: Depends on chemical and mechanical processes. Digital camera: Has a built-in computer, and records images in an electronic form.**

*Source: http://www.howstuffworks.com/digital-camera.htm*

#### **Take a look at us now!**

#### *by Linda Gonse*

You can now find the newest virus alerts and virus hoaxes on our club's website. Confirm email virus warnings or identify virus dangers with current info generated by Sophos, a world leader in anti-virus protection.

This easy, one-stop checking will help you be safe and be informed. Go to *www. orcopug.org*. Click on the Hot News link.

Please bookmark it and check it often. And, tell your friends.

#### June 20 Volume 21 - Number 6

- **2 Notepad: Adobe**
- **2 Letters to the editor**
- **3 Raffle winners**
- **4 Membership information**
- **5 CPR for Dead BIOS**
- **6 Quicken review**
- **7 User group deals**
- **8 How to end spam?**
- **8 NewsBites**
- **9 Book review**
- **9 CD creation programs**
- **10 Siles: DVD-RW backup**
- **11 Peripherals**
- **11 Office XP price to drop**

Award Winning *Newsletter* 

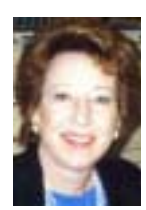

# **Notepad**

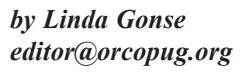

### **Adobe to abandon all Windows' Me support?**

It was one of the most unexpected and bewildering upgrades that I have encountered... well, beside those from Microsoft, that is.

It all started with last month's mailed announcement of Adobe's Acrobat 6 release and upgrade *for Windows***.** I was eager for the upgrade because I use Acrobat every day sometimes to create PDF proofs, sometimes to create interactive forms.

So, May 5 I put my name on the pre-release list and waited for the shipping date. On May 30, I began installing the upgrade on my workplace computer.

What a shock! It wouldn't install on my Windows Me OS. A message said Acrobat wasn't *set up for my configuration.*

I called Adobe and a rep said she was not aware of the upgrade problem with Me and had to research it. When she came back to the phone she said Acrobat 6 is only compatible with Windows 98 Second Edition, NT, 2000, and XP. **Not Me!** (Mac users are affected, too. The Mac upgrade won't work with OS 9, only 10!)

This is unbelievable. Since I have version 5 on my Windows Me OS, I didn't even begin to wonder if version 6 would be compatible with it. I decided to post the experience and questions on the PlanetPDF bulletin board. It prompted an Adobe rep, Dov Isaacs, to email me off-list.

First, he apologized that the ìconfiguration information was not clearly if at all specified on the promotional material. It certainly should have been and I have alerted others to this **terrible oversight!**î

This is commendable, but I wonder

about the other Windows Me users who ordered early based on the **mailer, which contained** *NO system requirements*. It will be surprising if we don't hear and read more about this marketing faux pas in the weeks to come.

Next, Isaacs said, "... the fact is that Windows Me has been an absolute support nightmare for virtually every application software vendor, including Microsoft itself! And there is nothing that we or any other application software vendor can do to somehow get around the instabilities and general overall flakiness of Windows Me. In fact, most of the relatively few professionals who attempted to use Windows Me have ultimately switched to Windows 2000 or Windows XP. Is this a good situation? No.

ìDo I like to have to advise a good customer of Adobe that they really need to spend money for an OS version upgrade just to have basic application program support? Absolutely not! But Adobe didn't release Windows Me; I think perhaps you should also express your discontent with Microsoft. Microsoft is actually terminating official support for Windows Me PRIOR to terminating official support for Windows'98 SE (which came out almost two years earlier)!"

All of my work in graphic design is done using Adobe programs, such as PhotoShop, Illustrator, PageMaker, and InDesign. PhotoShop 7 was just released and works fine with Me. How can a complex program like that work, but Acrobat can't?

#### *Will Adobe ultimately decide to pull Me support for all its programs?*

Regard for Adobe has been high. It supported user groups and also created some fine programs that have become industry standards. But, it may be time to be wary. Adobe made marketing claims it can't back up. And, it seems not to need the entire computer users<sup>7</sup> base in order to make a profit picking and choosing who to support.

I'm wondering if we are watching one of the greats morphing into...what, Microsoft?

#### **Letters to the editor**

#### ! **Computer class**

This might be a good program from what I was told. (See description below.)

> **Siles Bazerman siles.bazerman@gte.net**

#### **Beginning Micro Computer Repair and Maintenance —**

Fundamentals of Computer Repair and

*page 3* ☞

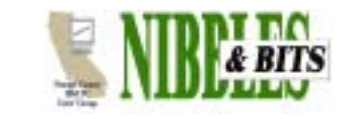

#### Published and distributed to club members by the Orange County IBM PC Users' Group

The opinions expressed herein are the writers. They are not reflective of the Orange County IBM PC Users' Group position, and are not endorsed by inclusion in this newsletter.

Submit items to the newsletter editor at: editor@orcopug.org; or Linda Gonse, 22655 Valley Vista Circle, Wildomar, CA 92595-8334 (909) 245-0291.

#### **Directors**

**President, Mike Lyons** *[mike@orcopug.org](mailto:mike@orcopug.org)* **Vice President,** *OPEN* **Treasurer/Membership/ SYSOP, Charlie Moore** *[charlie@orcopug.org](mailto:charlie@orcopug.org)* **Editor/Webmaster, Linda Gonse** *[linda@orcopug.org](mailto:linda@orcopug.org)* **Reviews, Terry Schiele** *[terry@orcopug.org](mailto:shgraham@earthlink.net)* **Programs, Lothar Loehr** *[lothar@orcopug.org](mailto:lothar@orcopug.org)* **Membership, Carl Westberg** *[carl@orcopug.org](mailto:carl@orcopug.org)* **APCUG Rep, Siles Bazerman** *[Siles.Bazerman@gte.net](mailto:siles.bazerman@gte.net)*

**P.O. Box 716, Brea, CA 92822-0716 (714) 990-0580 [info@orcopug.org](mailto:info@orcopug.org)**

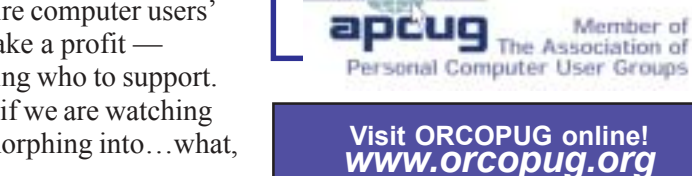

☞*page 2*

Maintenance through study and handson training. (No prerequisites.) July 5 through August 9 (6 weeks) 6 p.m. to 10 p.m., at Fullerton College.

**Requirements:** Required text: *Com*puter Repair and Maintenance-\$20, available in the classroom. Includes "DOS Tutorial" in one self-boot 3.5" diskette. Nine to twelve 3.5 inch diskettes, to be used for optional laboratory projects.

**Topics:** Hardware: PC Overview, floppy drives, storage mediums, motherboard, microprocessors, CMOS/BIOS setup, memory, support circuitry, hard drives, video, power supplies.

**Labs:** Computer assembly and disassembly, DOS tutorial, DOS utilities, sub-directories, understanding your CPU with CPUID, using MSConfig to learn about startup files, diagnostics, diagnostic utilities, memory, hard drive partitions and formatting, file compression/decompression using Winzip. Also: Hardware installation, tips, tricks, shortcuts

Classes are held at Fullerton College, Fullerton, Building 700, Room(s) 713 and 717. Offered by Continuing Education Division. Register at Wilshire Continuing Education Center in Fullerton, or at *http://www.sce.cc.ca.us/.* Call for info, 714 526-8258. Next class in September. Check website for details.

#### $\blacksquare$  **Program Chairman describes vacation plans**

I will be gone for the June meeting and will be four weeks in Europe. First I have about a week in Germany. That is actually very short to see a lot of old friends. Then I fly with Harriet to Palma/Majorca in Spain. There we go on a cruise ship were we will meet four couples from Sweden (Harriet's friends). We will sail to Malta, Sicily, Sardinia, Corsica and back to Palma.

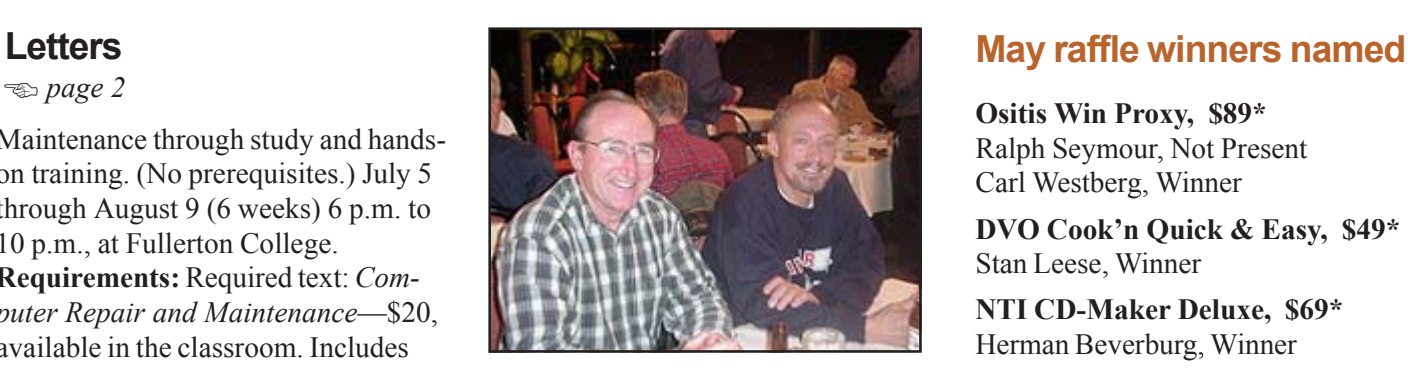

*Lothar Loehr (right), ORCOPUG Program Chairman, with a visiting European friend at a past ORCOPUG meeting.*

We both fly back to Germany and Harriet will fly back home after a few days. I will stay and start my annual bike trip for 10 days.

With several of my friends from college in Germany we started the annual trips about 40 years ago. The first 20 years we hiked. Than we started biking. Every year we pick a new area, mainly in Germany. That includes even the former East Germany.

The bike trails in Germany are fantastic. Paved roads about 6 to 8 feet wide along all the rivers, around lakes through forests, etc etc. These roads are for bikes only! So we always pick a different area. This year we will bike along the river Lahn which ends up in the river Rhein.

We drive by train to the spring of this river, get our bikes there and start biking. We stay in nice hotels and every morning a bus will pick up our luggage and bring it to the next hotel which is normally about 40 to 70 miles away. So it's not roughing it. We have a great time and nice dinners with beer and wine...hahaha. Some times lots of it.

Then I will fly back on the 4th of July. You will not believe how fast time goes when you have all these things to do.

See you soon and happy computing.

**Lothar Loehr lothar@orcopug.org**

**Ositis Win Proxy, \$89\*** Ralph Seymour, Not Present Carl Westberg, Winner

DVO Cook'n Quick & Easy, \$49\* Stan Leese, Winner

**NTI CD-Maker Deluxe, \$69\*** Herman Beverburg, Winner

#### **CDW Solutions Wizard, \$15\***

Carl Westberg, Prev. Winner Herman Beverburg, Prev. Winner Don Gilbert, Not Present Joe Holtz, Expired Jim Brubaker, Not Present Daniel Cadish, Not Present Linda Gonse, Not Present Stan Leese, Winner

**PG T-shirt, \$10\***

Jim Brubaker, Not Present Chad Hansen, Not Present Terry Terrazas, Not Present Sharon Graham, Expired Milton Gorham, Winner

**MS Bonus Pack, \$39\*** Charles Burgwin, Winner

**NotePage Telephone Cord, \$20\*** David Musser, Not Present Gary Covington III, Not Present Leroy Kaump, Winner

**Broderbund Movie Shop, \$69\*** Milton Gorham, Prev. Winner Charles Burgwin, Prev. Winner Lloyd Boutwell, Winner

**Secret Guide to Computers, \$18\*** Sheldon Peck, Not Present Tony Lake, Winner

**Mindshare Screwdriver, \$5\*** Terry Schiele, Expired Joe Gionet, Winner

**Flash MX book, \$30\*** Ted Wirtz, Winner

**Avery Design Program , \$69\*** Ted Wirtz, Prev. Winner Richard Metzger, Winner

**MapPoint for Dummies , \$25\*** John Bednarski, Not Present

## **Members' email directory**

#### **Balazs, Frank**

.......................... *[fbalazs@netzero.net](mailto:fbalazs@netzero.net)* **Bazerman, Siles** .................... *[siles.bazerman@gte.net](mailto:siles.bazerman@gte.net)*

**Boutwell, Lloyd** ............................. *[LloydB8@aol.com](mailto:LloydB8@aol.com)*

**Bullis, Art** ...................... *[bullis@worldnet.att.net](mailto:bullis@worldnet.att.net)*

**Brubaker, Jim** ...................... *info@1homeseller.com*

**Cadish, Dan** .................... *[dbcadish@netscape.net](mailto:dbcadish@netscape.net)*

**Covington III, Gary** .......................... *garyiii@hotmail.com*

**Emigh, Glenn** .......................... *[glenne@linkline.com](mailto:glenne@linkline.com)*

**Francis, Joe**

.......................*[joefran1@earthlink.net](mailto:joefran1@earthlink.net)* **Frank, Mervin**

........................... *[mfrank3@juno.com](mailto:mfrank3@juno.com)* **Gonse, Linda**

............................ *[linda@orcopug.org](mailto:linda@orcopug.org)* **Gorham, Milton**

..................... *[m4gorham@home.com](mailto:m4gorham@home.com)* **Graham, Sharon**

....................*[shgraham@earthlink.net](http://home.earthlink.net/~shgraham/)* **Jackson, Walter**

............................... *[wvjaxn@aol.com](mailto:wvjaxn@aol.com)* **Kambeitz, Bob**

......................... *[rkambeitz@juno.com](mailto:rkambeitz@juno.com)* **Kaump, LeRoy**

............... *[leroy\\_kaump@hotmail.com](mailto:leroy_kaump@hotmail.com)* **Klees, Larry**

.................... *[lklees@dslextreme.com](mailto:lklees@dslextreme.com)* **Lake, Tony**

......................... *[TonyLake@juno.com](mailto:TonyLake@juno.com)* **Leese, Stan**

................... *[stan\\_leese@surfside.net](mailto:stan_leese@surfside.net)* **Loehr, Lothar** ........................... *[lothar@orcopug.org](mailto:lothar@orcopug.org)*

**Lyons, Mike** ............................ *[mike@orcopug.org](mailto:mike@orcopug.org)* **Moore, Charlie**

......................... *[charlie@orcopug.org](mailto:charlie@orcopug.org)* **Musser, Dave**

.................*[dmusser@worldnet.att.net](mailto:dmusser@worldnet.att.net)* **Schiele, Terry**

.............................*[terry@orcopug.org](mailto:terry@orcopug.org)* **Tooley, Richard D.** ......................... *[tooley@alum.mit.edu](mailto:tooley@alum.mit.edu)*

**Wann, Harold** .......... *[WANN.HSW@worldnet.att.net](mailto:WANN.HSW@worldnet.att.net)* **Westberg, Carl**

.............................. *[carl@orcopug.org](mailto:carl@orcopug.org)* **Wirtz, Ted** ............................. *[twirtz@pacbell.net](mailto:twirtz@pacbell.net)* **If you would like your name and email address added to the members' directory, please email your request to me:** *editor@orcopug.org.*

#### **Knock! Knock!**

## **Are you there?**

From time to time, officers in the club may need to contact you about club business. And, meeting announcements and newsletters are emailed each month.

If you have moved or changed your phone or ISP service please send your updated information to Charlie Moore, Treasurer/Membership Chairman, at *charlie@orcopug.org*.

#### **Membersí Renewal Dates**

**APRIL** — Joe Holtz, Dan Sheffield **MAY** — Terry Schiele **JUNE** — Dan Cadish, Don & Jane Gilbert, Richard Metzger, Terry Terrazas **JULY** — Herman Beverburg, Joe Francis, Walter Jackson, Tony Lake, Ralph Seymour **AUGUST** — Stan Leese, Sid Liptz **SEPTEMBER** — Mervin Frank, Chad Hansen, Robert Kambeitz

*Submitted by Charlie Moore*

#### **Words of wisdom**

• The trouble with doing something right the first time is that nobody appreciates how difficult it was.

• The easiest way to find something lost around the house is to buy a replacement.

*Submitted by Kay Gutmann*

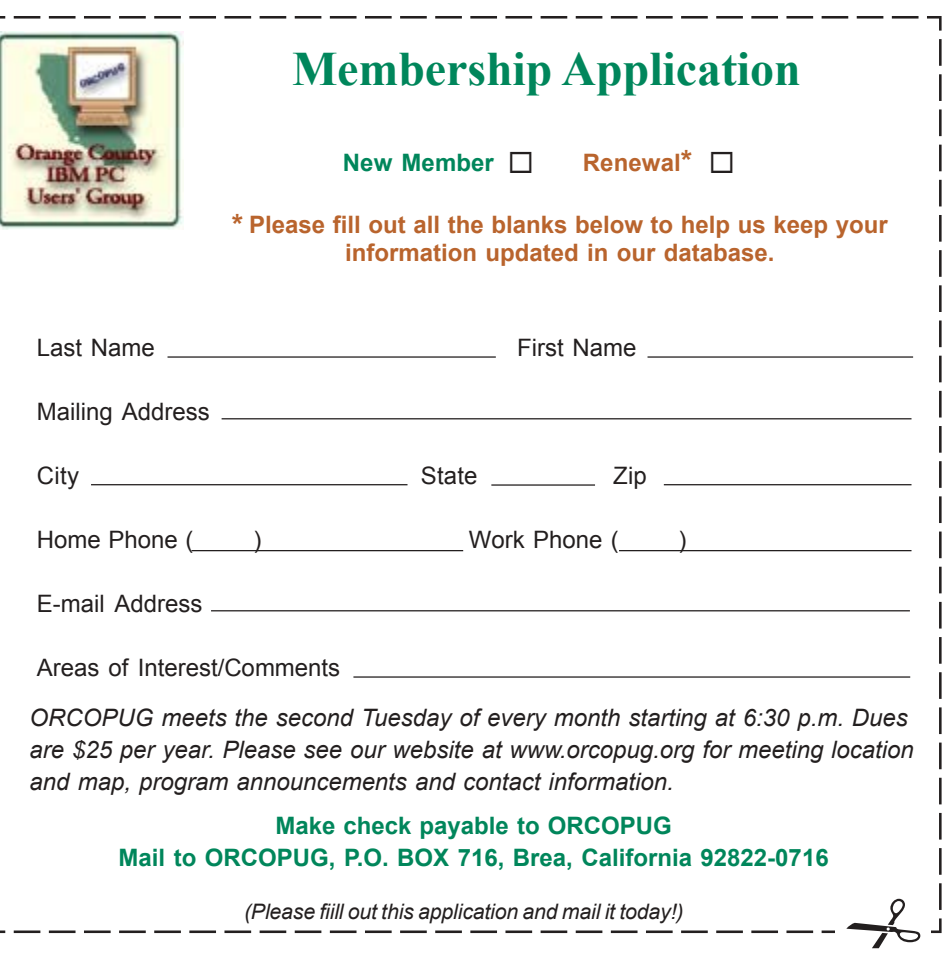

## **Bringing a BIOS back from the dead...**

#### by Brian Lowe, Exec. Secretary WPCUG, Winnipeg PC Users' Group

Perhaps one of the worst things that can happen to a computer technician is a BIOS upgrade gone bad. If the CPU is the heart of a computer system, the computer's BIOS (an acronym for Basic Input/Output System) is the soul. It is where hardware and software meet: it handles the nuts and bolts of disk drive access, keyboard input, video output, and the details of booting the computer. Without a BIOS, a mainboard is useful really only as a doorstop.

Last month I was working on a client's computer. His 6 gigabyte hard drive was dying, and I recommended an immediate replacement, preferably a small one in in the range of 10 to 20 gigabytes. Unfortunately, the smallest he could find was 40 gigabytes. And when I went to install it, the computer failed even to recognize it was installed in the system. A BIOS upgrade was in order. It seems unusual, but few mainboard manufacturers

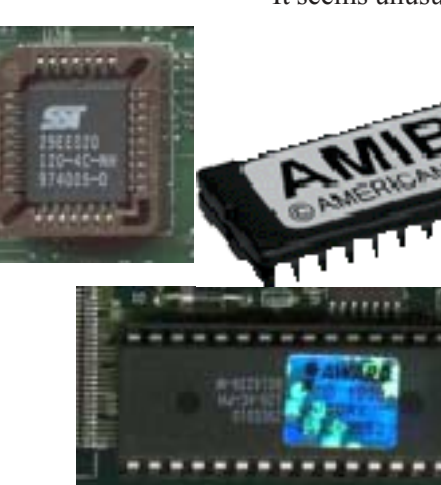

actually put their name on the boards they make, let alone give a web site that one can go to for information on the product. To determine who made a mainboard, a technician must visually scan it for a part number, then look it up on a search engine in the hopes that will turn up the manufacturer's name and web site.

In this case, the mainboard part number was P6BX-A+. A search on Google turned up references to Tekram in all of the top 5 hits, so I went there and downloaded their latest BIOS-the one that indicated it supplied support for large hard drive.

I formatted a DOS floppy, copied the Award BIOS upgrade program and the new BIOS files on it, inserted it into the computer and booted off it. After backing up existing BIOS, I told the program to install the new one. A warning appeared saying the manufacturer ID in the existing BIOS did not match the ID in the new one. I was perplexed: the mainboard part numbers were identical, save for the "+" sign at the end of the one printed on the board itself, and several minutes of looking through the backup file and the new one with a hex editor did not show any major differences.

So I decided that I was actually working with the correct file, and the warning was some unusual quirk of the upgrade program I was running. I ignored the warning, applied the upgrade, restarted the computer, and ... nothing.

**The computer was dead. I had obviously applied the wrong file.**

**In the same manner that a person has only one brain, there is only one BIOS on a mainboard. There isn't a backup one burned into non-volatile ROM to recover from such a disaster. The mainboard was basically toast.**

A more thorough search on Google turned up the reason: although the chances of two apparently random five character part numbers being identical are in the range of sixty million to one, there were two different companies that made a board with that number. Tekram was was one; ECS was the other.

There was a glimmer of hope, though. The BIOS chip was in a socket, meaning it was removeable. The company that made the computer was a local one and still in business.

Figuring that they might have an old mainboard of the same type kicking around the back with an intact BIOS chip on on it, I gave them a call and explained the situation to their tech support voicemail box. An hour later I got a call back: they had a replacement chip for me; no charge. All I had to do was pick it up.

In the meantime I had been on the phone with Art Cavenagh, the pastpresident of the Winnipeg PC User Group. He in turn had been talking with a couple of other people about the problem, so when I called him back with the good news about the replacement chip, he had some very interesting advice.

ìWhat you should do is put the replacement chip into the socket, but only far enough that the pins make

*page 11* ☞

## **Review**

## **Member tries out Quicken 2003 Premier**

#### *by Chad Hansen*

uicken 2003 Premier is produced by Intuit Inc. Most all contact is done through their web site online, although they do have two locations in California. Intuit also wants you to use its web page for tech support as well as for all communications.

They have a very extensive support with FAQ and tutorials on specific help can obtained at *www.intuit.com/support/quicken*.

What I liked about the program is the simple setup, nice graphical icons, and a few more options than Quicken 2002 that I would use. Data from previous versions, in most cases, will automatically be transferred to

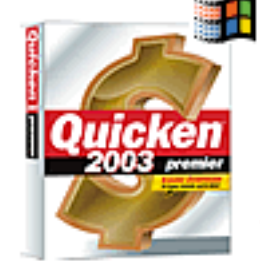

**Quicken 2003 Premier helps optimize personal finances**

the new version. It has extensive online services as well as online tutorials. The program is easy to load, and extensive help is available offline in the

program itself. A suggested sequence of setting up your accounts is to decide which accounts you want to setup and set them up manually then enter transactions manually. Work with accounts, assign and adjust categories, set up download links.

Then download account transactions, make on line payments, then download investment account transactions. Next month create reports, graphs and other planning tools like Tax Planner to estimate years tax and subsequent year liability. To get the most accurate estimate of your taxes you might decide to fine tune the values in the tax planner. You manually enter projected amounts and edit any amount that Quicken has filled in for you.

Another tool that is now available is the online update of all of the accounts that you set up in Quicken using one step updates or using scheduled updates of your choosing. You can download prices that you track in Quicken. You can monitor your quicken data anytime, anywhere from any computer with a Web browser and internet access. After you have exported information to Quicken.com using One Step Update or Scheduled Updates, just open your Web browser and go online to Quicken.com.

Quicken combines data from all of your investment accounts no matter how many different institutions or administrators you have. Create a Quicken account for each of your investment accounts, and then use the research and analysis tools to examine all of your investments.

The Investing Center, Portfolio, Portfolio analyzer, Security Detail View and investment report give you news, fundamentals, history and analysis. Quicken records the purchase dates when you enter or download transactions, so you don't need to search for old brokerage statements to identify lots and calculate tax liability when you sell.

Just tell Quicken how you want to handle the sale-First Shares In, Last Shares In, Minimum Gain, or Maximum Gain. The Capital Gains Estimator can help you optimize security sales to realize the greatest after-tax yield. And the capital gains report can save you hours at tax time.

This program creates a lot of downloads and specific links and automatically updates to a schedule that you provide.

The program costs \$79.95 for the CD with a \$10 instant rebate, or \$69.95 for immediate download from the web at *www.intuit.com.*

System requirements: Pentium 133 or better (Pentium II 300 or better recommended), Windows 95/98/2000/ ME/XP, 32 MB RAM (64 MB recommended), 67 MB hard drive space, plus 45 MB for Microsoft Internet Explorer if IE 5.5 or higher is not already installed, (IE 5.5 is included on Quicken 2003 CD). Super VGA (800 x 600) with 256 colors (1024 x 768 with 16-bit color recommended), 2X speed CD-ROM (4X or higher recommended). Internet connection, sound, and printer are also needed.

Write or call Intuit at Corporate Headquarters, 2632 Marine Way, Mountain View, CA 94043, 650-944- 6000; or its San Diego office at 6220 Greenwich Drive, San Diego, CA 92122, 858-784-4000.

**Chad Hansen has been a club** member just over two years. "I **joined the club to have interaction with other computer users. I am the computer administrator for my office as well as a consultant for** other businesses," he said.

**ìI also build computers for use by businesses and home users. It is a full time job just to keep up with the computer industry changes and I need all the help I can get. The club members are always bringing in real life problems and it is a good forum of discussion to try to solve their** problems."

## **User group deals**

#### **Magazine discounts just for computer user groups**

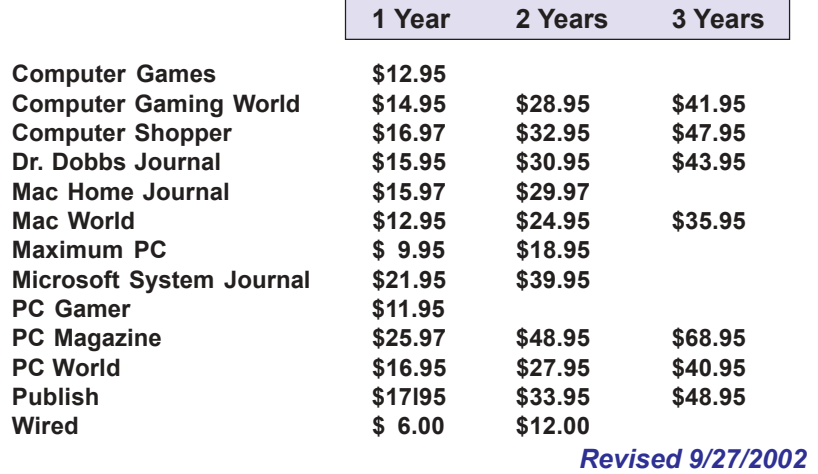

These prices are for new subscriptions and renewals. All orders must be accompanied by a check, cash or Money Order. Make payable to Herb Goodman, and mail to: **Herb Goodman, 8295 Sunlake Drive, Boca Raton, FL 33496.** Call or write: 561-488-4465, *[hgoodman@prodigy.net.](mailto:hgoodman@prodigy.net.)*

Please allow 10 to 12 weeks for your magazines to start. For renewals you must supply an address label from your present subscription to insure the correct start of your renewal. As an extra service I will mail a renewal notice to every subscriber about 3 months prior to their expiration date.

## **MEMBERSí ONLY! PAGE AT WWW.ORCOPUG.ORG HAS OFFERS AND DISCOUNTS JUST FOR MEMBERS!**

Click on the link to the Members Only page at www.orcopug.org. Then, type your user name in lower case, without spaces; your password is your member number following the letter "R".

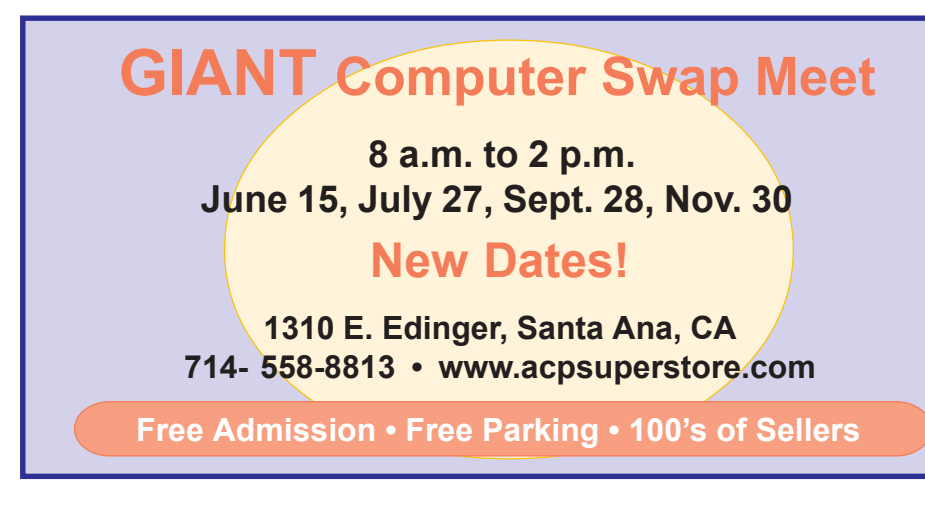

*Submitted by Carl Westberg*

## **StuffIt 8.0 released**

Registered owners of previous StuffIt Deluxe, StuffIt Lite (now called StuffIt Standard), DropStuff or DropZip versions can upgrade to StuffIt Deluxe 8.0 for \$14.99, directly from Aladdin at: *http://www.aladdinsys.com/store/ upgrades.html.* All customers providing a StuffIt Deluxe 7.5 proof of purchase after 1/12/03 are eligible for a free downloadable upgrade to StuffIt Deluxe 8.0 for Windows.

Go to our Members' Only! page at *http://www.orcopug.org* for a special user group discount and password.

#### **20% off MS Press books**

User group members are entitled to 20% off all Microsoft Press books. To receive your discount, place your orders by phone by calling 1-800- MSPRESS. Give them the code **MCPC** to identify yourself as a user group member and receive 20% off.

#### **Partition Magic 8 is offered at UG discount price**

#### *by Gene Barlow*

PowerQuest Corporation recently announced a new version of their highly popular product, Partition Magic. Version 8 is a significant new release of this excellent product and one you should have on your system.

If you have purchased from us in the past at the user group discount price, you can now purchase PartitionMagic v8 for only \$35. The normal list price is \$69.95 and the upgrade price is \$49.95, so the user group price is the best you will find on this outstanding product. To order your copy, simply access our secure web order form at *www.ugr.com/order* and complete the form using the special code — UGPM8ANN.

# **Is there a good answer to ending spam?**

#### *by Ted Wirtz*

As predicted, spam is becoming as bad as (or worse than) viruses. Several states have passed regulations in an attempt to regulate spam. One state (I don't remember which one) requires that all unsolicited advertising e-mail subjects have a prefix of "ADV:".

Apparently there is a lot of money to be made sending spam, or I don't think

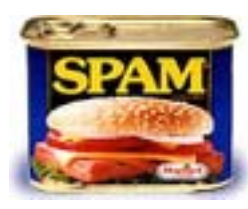

we would see so much of it. There are even associations of "Direct e-mail marketers" who are fighting any legislation on the grounds of free speech infringement.

Some members have simply stated they will move overseas where US laws can't touch them.

As far as "hijacking" mail servers [Using innocent third party servers to relay mass mailings.  $-$  Ed.] is concerned,

most mail servers default to "Open relay" where any incoming mail message will be forwarded to the addresses, internal or external. There are options to close or limit the relay, but it has to be done correctly, or legitimate mail gets rejected. This is especially true for companies that have mobile workforces that connect to corporate networks from outside the network, such as hotels etc. Billing the sender isn't going to work, because the sender's address is spoofed to conceal the identity.

Maybe the answer is to overhaul the mail protocols in such a way that each relay requires the originator's system to acknowledge it is the sender. If the spammer spoofed somebody else's mail server address, that server would deny it sent the message, and the message would die. Even this could have problems though. What if the originator's server crashes just after sending a legitimate message? No acknowledgment, and the message dies. And of course if the sender is overseas, they don't need to conceal their identity.

I wish I knew the answer.

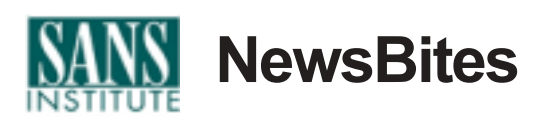

#### **ï W32/Palyh Worm pretends to be from Microsoft**

*(May 19, 2003)*  $\rightarrow$  A worm called Palyh travels as a .pif attachment to e-mail designed to look like it comes from support@microsoft.com. The worm copies itself to the Windows folder and sends itself to e-mail ad-dresses found in the infected computer. *http://news.bbc.co.uk/1/hi/technology/3040247.stm,*

#### **ï Malware myths debunked**

*(May 19, 2003)* – The first of a series of three articles about malware and misinformation debunks the belief that not using Microsoft products offers immunity to malware. *http://www.securityfocus.com/infocus/1695*

#### **ï Bank of America customers targeted by fraud artist**

*(May 13/14, 2003)* — Bank of America customers have been targeted by a con

artist who tries to get them to visit a phony website and provide their personal account data. They received spoofed emails directing them to the phony site. Bank of America has warned its customers about the scam and encourages them to be proactive about their online habits. *http:// www.eweek.com/article2/0,3959, 1085451,00.asp,* [SANS Newsbites editor's note: Similar scams are being launched against Ebay users.This is going to be a major problem because, unfortunately, authenticated email is still an unsolved problem.]

**Source: SANS NEWSBITES, Weekly Security News Overview, May 21, 2003. For free subscription, e-mail** *sans@ sans.org* **with** *Subscribe NewsBites* **in the Subject line. Web:** *www.sans.org.*

#### **May raffle winners**

☞*page 3*

Milton Gorham, Prev. Winner Joe Gionet, Prev. Winner Don Gilbert, Not Present Lloyd Boutwell, Prev. Winner Gary Covington III, Not Present Tony Lake, Prev. Winner Joe Holtz, Expired Joe Duffner, Not Present Ted Wirtz, Prev. Winner Loren Tuthill, Not Present Robert Kambeitz, Not Present Charlie Moore, Winner

#### **PG T-shirt, \$10\***

Joe Gionet, Prev. Winner Chad Hansen, Not Present Michael Lyons, Not Present Glenn Emigh, Not Present Joe Holtz, Expired Jim Brubaker, Not Present Siles Bazerman, Not Present Charles Burgwin, Prev. Winner Larry Klees, Winner

#### *\*Estimated value*

*Submitted by Charlie Moore*

## **Book may well be "essential" for ínet browsers**

#### *by Tony Williams*

It has been quite a while since I have come across a book I'd label 'essential.' The last for non-programming computer users was Robin Williams' 'The Mac Is Not A Typewriter' which I bought for a number of new Macintosh users.

'Google Hacks' by Tara Calishain and Rael Dornfest and published by O'Reilly will appeal to an even wider audience, I can imagine buying this for friends who haven't cottoned on to 'net searching at all and friends who complain "Google returns too many sites." People who are afraid to code shouldn't be put off by the "Hacks" in the title: O'Reilly have obviously taken a wider meaning of "hack" than just a neat piece of code. This book is a marvelous compendium of tips and tricks for Google, ranging from simple ways of getting the search results you want, through using Google's newer services such as phone books and image search, all the way to advanced ways of using scrapers and the Google API.

#### **The book demonstrates 100 hacks, of which close to half are useful for everyone — newbie, programmer and non-programmer alike.**

The first 35 hacks, in chapters one and two, will educate you about the intricacies of getting the best out of searching both Google's main web catalog and the newer 'Special Services and Collections.' This is the part of the book that should be essential reading for Google users – in the two days I've had this book these have proved invaluable. The rest are for those who are either looking for extremely advanced search tips, increasing their web site's Google page rank, or programming an application

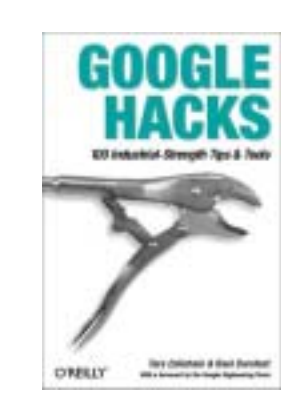

to use the Google data  $-$  all topics well covered in this volume.

#### **What's Good In This Book**

To start, it is well written, well laid out with a good contents section, good index, and some appropriate introductory material before getting down to the first hack. Each of the hacks are numbered and a single hack will often cross-reference other hacks that add information relevant to it. The hacks in each chapter nicely add on each other in both complexity and function.

The hacks themselves seem to cover every area of Google that you might want. They range from the downright frivolous (there is a chapter "Google Pranks and Games") to serious ways of improving your search results and excellent examples of good ways to use the Google API.

Most of the code fragments are in Perl, and among the hacks are ways of getting the job done without over extensive use of extra modules such as XML Parsers and SOAP::Lite (including a hack that uses regular expressions to parse the XML).

#### **What's Bad In This Book**

It's hard to find anything bad to say, apart from some frustration that a couple of the hacks that interested me used ASP or VB rather than a more portable language.

Oh, another minor quibble, the allied web site O'Reilly Hacks Series has been slow and has none of the code in the book or any of the URLs mentioned listed anywhere – it seems more geared towards marketing the books than helping the readers.

**(Used with permission.) Tony Williams is a self-described Mac and Unix freak who has been a professional programmer, journalist, magazine editor and Arts student. He lives in Sydney, Australia with an indeterminate number of people and a variable number of cats.**

**For other reviews by Tony visit ëTonyís Dreamí at** *http:// honestpuck.com/*

#### **CD/DVD creation is easy with two new programs**

• Roxio Easy CD Creator 6 for CD & DVD data recording.

Allows users to burn and share anything on CD and DVD, designed to their specifications including music, photos and video. Users can even back up critical data to a  $CD$  or  $DVD$  – faster and easier than ever. Comes with \$20 rebate. *www.roxio.com*

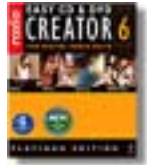

• Pinnacle Instant CD/DVD (software offers an all-in-one complete suite of CD and DVD authoring tools for data management and disc creation)  $-$ 

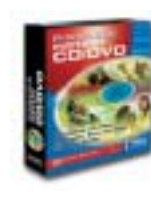

Pinnacle Instant CD/ DVD enables the CD-R, CD-RW and DVD-RW drive to emulate a hard disk or floppy disk. Users can drag and drop files,

create new directories right on the CD-R, CD-RW or DVD-RW including the capability to save files from applications (e.g. word process-ing, drawing, etc.) directly to the drive. *www.pinnaclesys.com*  $-LG$ 

# **The trials of DVD-RW programs backup**

#### *by Siles Bazerman*

did receive the DVD+RW/R recorder I mentioned last month as a birthd<br>present. It is a Verbatim 2.4x drive (re-badged NEC ND-1000). Why, yo<br>will ask, not the newer faster 4x writers. HAL, where this drive resides, la<br>heart did receive the DVD+RW/R recorder I mentioned last month as a birthday present. It is a Verbatim 2.4x drive (re-badged NEC ND-1000). Why, you will ask, not the newer faster 4x writers. HAL, where this drive resides, has any faster than 2.4x so why pay for capability that will not be used. The minimum CPU needed for 4x is PIII 800mhz. Also rewritables burn at slower

speeds than writable disks and very few burners can use the RW at higher than 2.4x.

My plan is to use DVD-RW disks for backup instead of a removable hard drive. Hard drives are much more delicate than disks and are also susceptible to magnetic damage. To do this I have finally given up on BackupMyPC. My use of this program goes back to the original

Arcada Backup for Windows 95, which I purchased at the Midnight Madness rollout of Windows 95. I then fought with them and their successor Seagate for several years about their promised but non-existent disaster recovery utility. Seagate finally released a version, along with Backup Exec for Windows 98, that actually worked. It failed to work with Windows Me. Veritas took over about that time and never did produce a workable disaster recovery utility for Windows Me or Windows XP. Their licensee Stomp did claim to have one that worked for Windows XP but I never had much success with it. Now the latest update gives an error message that the disaster recovery utility will not work with SP1 installed.

programs...

Drive Image, the other backup program I use, will not directly write to either CD or DVD. Backing up an image file to another partition or hard drive and then copying to DVD does not appeal to me. Ghost has never worked well for me since Norton acquired it.

Ah well, back to the drawing board. I downloaded just about every trial version of a backup program I could find. Most were eliminated from consideration because they either did not have a disaster recovery utility or did not write to DVD or both. I refuse to go with a recovery plan that requires you to reinstall Windows XP, then install the backup program and then restore everything. There are just too many opportunities for mismatched versions this way.

I finally settled on NTI Backup NOW! Deluxe as my backup program. This comes with two programs, Backup NOW for file backups and Drive Backup for imaging hard drives or partitions. Unfortunately, there is no equivalent to Drive Image's Image Explorer so you do need to use both backup methods. You can do incremental or deferential backups though. One neat feature is that with Drive Backup you can make your image DVD or CD bootable and can restore the image from a cold boot regardless of the OS used or the partition format type.

My personal feeling about both drive imaging and file backup is: Do it often

and keep several sets of each. Also remember "Murphy" loves computers. As long as you have adequate backups you will probably never need them. But, go without them and you will desperately need to restore a lost or corrupted file or a critical file needed to run your computer. The time spent creating these backups is, by far, much less than that needed to reinstall and update files and programs, and also insures against massive data loss. If

> you backup only once a week, all you might lose is that data entered since the weekly backup. At most seven days worth. If you don't backup you lose all.

I never did get to discuss the other programs I run on HAL. That will have to wait for another time and column. Maybe

next time unless something else comes up and sidetracks me.

**Siles Bazerman is ORCOPUG's APCUG Representative. Contact him at [siles.bazerman@gte.net.](mailto:siles.bazerman@gte.net)**

## **Did you know...?**

IDC, a research firm, projects that worldwide **DVD media (disk) sales** will climb from 50 million disks in 2002 to nearly **150 million in 2004**. Since making its debut last February, DVD+R continues to claim a growing share of the DVD media market. With the availability of 4x DVD+R media, that share is expected to increase even faster. *Source: Verbatim*

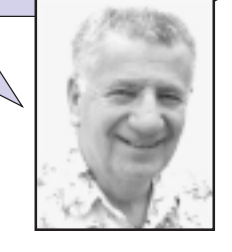

The time spent creating these backups

needed to reinstall and update files and

is, by far, **MUCh less** than that

## **Peripherals**

## **Internet Humor**

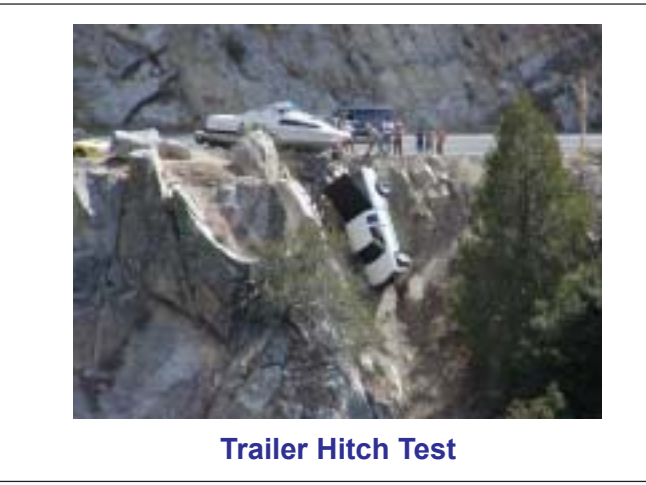

## **Helpful vocabulary terms**

**VULNERABLE** *(vul-ne-ra-bel)* adj.

A. Female................Fully opening up oneís self emotionally to another. B. Male.....................Playing football without a cup. **COMMUNICATION** *(ko-myoo-ni-kay-shon)* n. A. Female.............The open sharing of thoughts and feelings with one's partner. B. Male...................Leaving a note before taking off for a weekend with the boys. **ENTERTAINMENT** *(en-ter-tayn-ment)* n. A. Female.............A good movie, concert, play or book. B. Male..................Anything that can be done while drinking. **FLATULENCE** *(flach-u-lens)* n. A. Female............An embarrassing by-product of digestion. B. Male.................A source of entertainment, self-expression & male bonding. **MAKING LOVE** *(may-king luv)* n. A. Female............The greatest expression of intimacy a couple can achieve. B. Male.................Call it whatever you want just as long as we end up naked. **REMOTE CONTROL** *(ri-moht kon-trohl)* n. A. Female............A device for changing from one TV channel to another. B. Male.................A device for scanning through all 175 channels every 5 minutes.

*Submitted by Kay Gutmann*

## **Price of Office XP to drop**

Microsoft is dropping the price of its Office XP Standard and Professional versions at the end of May and the price of individual programs is coming down, according to Woody Leonhard in his most recent Office Watch e-zine.

Leonhard, a well-known author of computer books, which includes "Woody Leonhard Teaches Office 2000," said. The reduction is around 15%–30% off. The discount boosts sales in the period before a new version comes out.

But, Leonhard warned about buying now just to get a cheaper upgrade to Office 2003. Do not buy "until the 'Technology Guarantee" terms have been announced." The Guarantee specifies whether people who purchased the older version near the release of the new software may get a free or low-cost upgrade.  $-LG$ 

For more of Leonhard's unvarn**ished truth and advice about Microsoft Office and for a chance to win Office 2003, subscribe free to Woodyís Office Watch. Send an e-mail to** *wow@woodyswatch.com***.**

#### **BIOS...**

☞*page 5*

contact," he said. "Boot the computer and start the flash program. Tell it to load the backup BIOS. Then, just before program writes to the chip, pull the chip off the board and put the dead one in. The program will write to the dead chip. Then you have two working BIOS chips, and can experiment with flashing one of them with the upgrade."

It worked. I revived the old BIOS chip, and now with a backup I could use in case the code I downloaded from the ECS site was incorrect, I flashed the original chip. This time it worked. On boot, the computer found the 40 gigabyte hard drive. After that it was a straightforward matter to format the drive and copy my costomer's data off the dying drive. Sometimes disaster stories do have happy endings.

#### Newsletter contributors

**Brian Lowe, Chad Hansen, Charlie Moore, Codi Gonse, Donald Gonse, Dov Isaacs, Gene Barlow, Herb Goodman, Kay Gutmann, Larry Klees, Linda Gonse, Lothar Loehr, Siles Bazerman, Ted Wirtz, Tony Williams.**

#### Newsletter deadline June 21

## **Visitors are welcome! Meetings are FREE!**

<span id="page-11-0"></span>**The Orange County IBM PC Usersí Group regular meeting is scheduled for the second Tuesday of the month at 6:30 p.m. at the Sunny Hills Racquet Club, 1900 Camino Loma, Fullerton, (714) 992-1300. For more information, call (714) 990-0580, or go to** *[www.orcopug.org.](http://www.orcopug.org)*

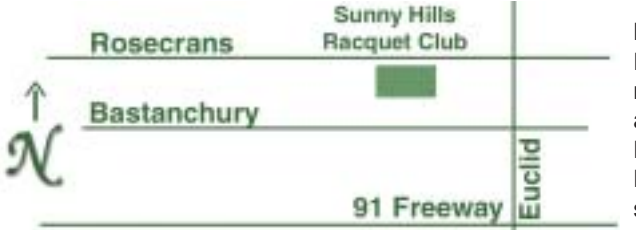

**Directions:** From the 91 Freeway, exit at Euclid and go north. Go past Bastanchury and turn west (left) onto Rosecrans. Sunny Hills Racquet Club is located on the south (left) side of the street

#### **All members are invited to attend the planning meetings!**

Planning meetings are held the third Thursday of every month at 7 p.m. at Downey Savings & Loan, one block east of Harbor at Bastanchury in Fullerton.

**Special offers for our user group members are on the Membersí Only! web page at www.orcopug.org.**

#### **Members' Web Pages**

**Siles Bazerman-Personal Page** *<http://home1.gte.net/reso44a/index.htm>* **Jim Brubaker-Discount Real Estate Services for Home Buyers and Sellers** *[http://www.1homeseller.com](http://basicbytes.com)* **Linda Gonse-PC Instruction, Newsletter and Web Page Design** *<http://basicbytes.com>* **Sharon Graham—Family Photos** *<http://home.earthlink.net/~shgraham/>* **David Musser-Consultant** *<http://home.att.net/~musserandcompany>*

Members, send your URL t[o editor@orcopug.org](mailto:editor@orcopug.org)

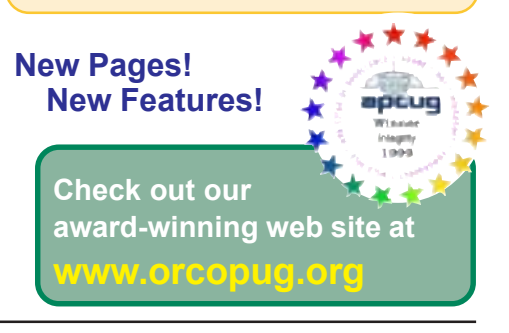

**Reprint Policy:** Permission is given to user groups to reprint unaltered, uncopyrighted material, with credit to the author and Nibbles & Bits.

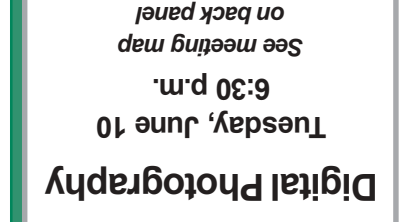

**Orange County IBM PC Usersí Group P.O. Box 716, Brea, CA 92822-0716**

*Computer users helping computer users*

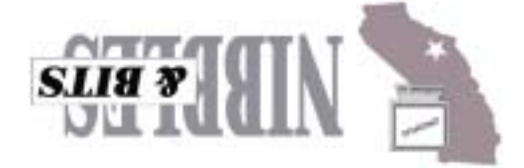